## Opłaty VULCAN- Zaznaczenie obecności na posiłkach w Opłatach dla uczniów

## Porada opisuje jak oznaczyć grupowo obecności na wyżywieniu dla uczniów.

## Zagadnienia omawiane w poradzie

Dodawanie obecności grupowo:

1. Na zakładce obecności /uczniowie należy wybrać widok dnia oraz odział i kliknąć w checkbox-a po lewej stronie (5)

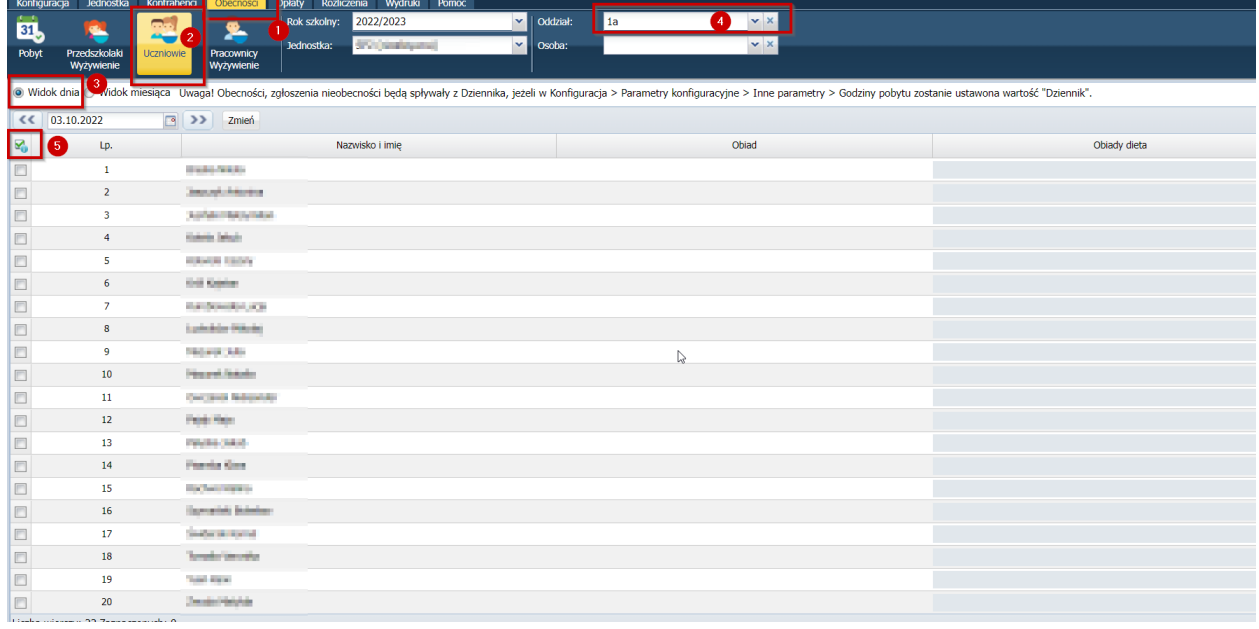

2. Następnie w pojawiającym się okienku zaznaczyć "zaznacz wszystkie"

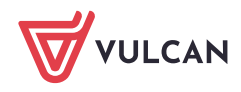

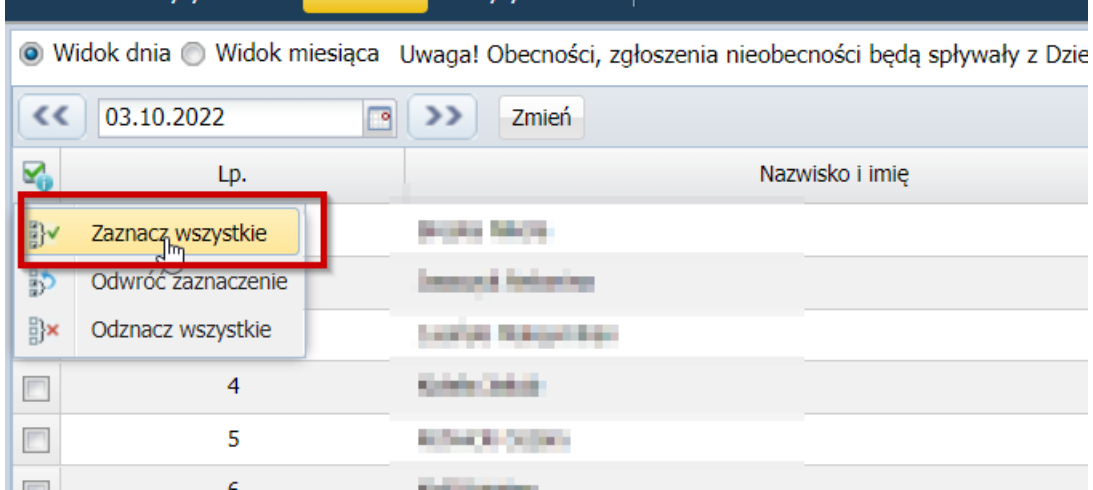

3. Po zaznaczeniu wszystkich uczniów należy kliknąć w "zmień "

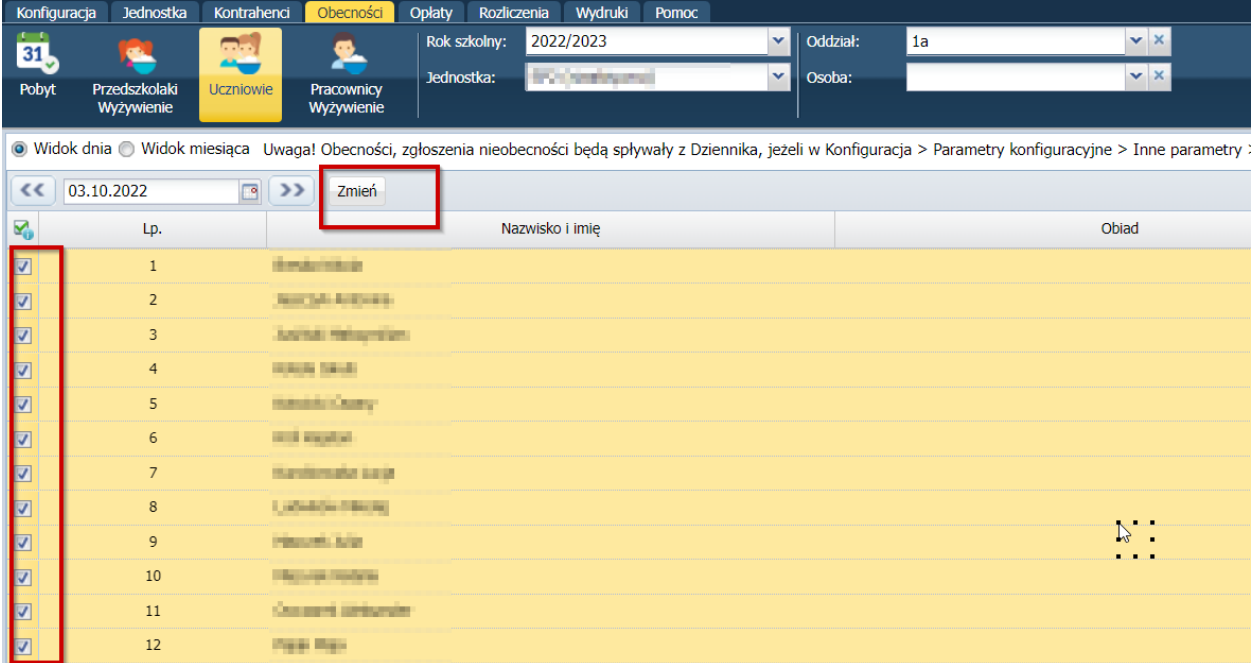

I w pojawiającym się oknie kliknąć w wypełnij obecności na posiłkach mając do wyboru "wszystkim" " uwzględniając zgłoszenia nieobecności" lub wypełnij obecności na posiłkach "zgłoszeniem nieobec**ności .**

Program daje możliwość zaznaczenia płatnych nieobecności (2)

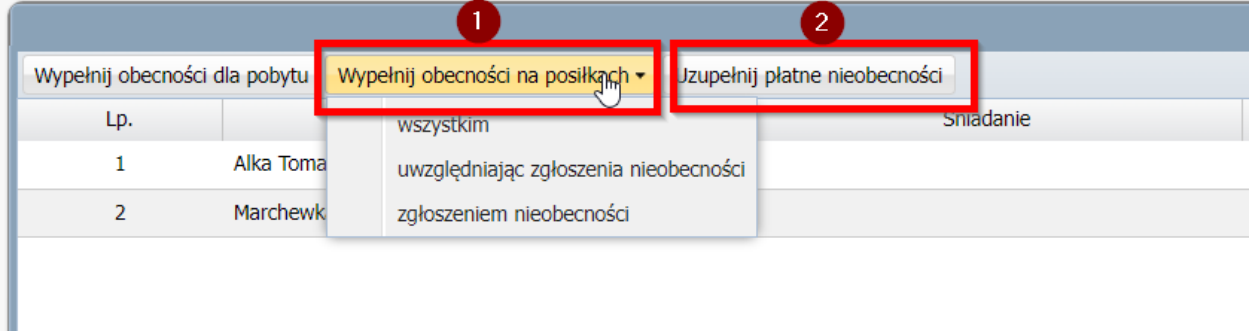

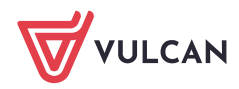

4. Następnie należy zaznaczyć posiłki.

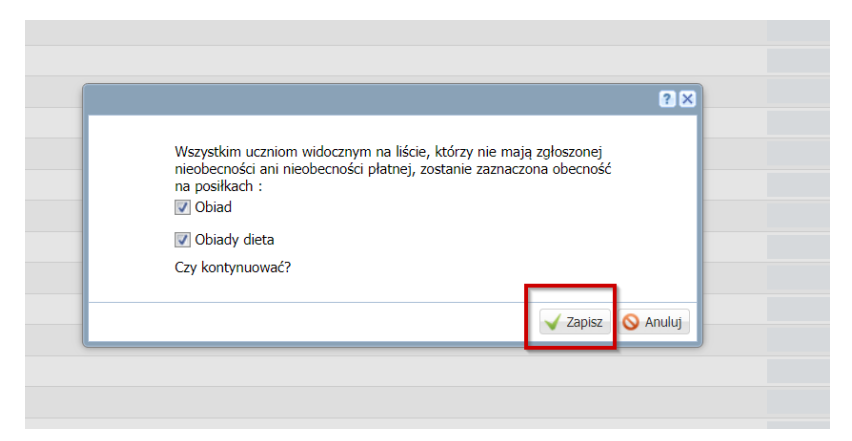

5. Po zapisaniu uwzględnionych obecności na posiłku Uczniowie będą mieli zaznaczone posiłki na zielono. Ikoną **zapisz** należy zapisać zmiany.

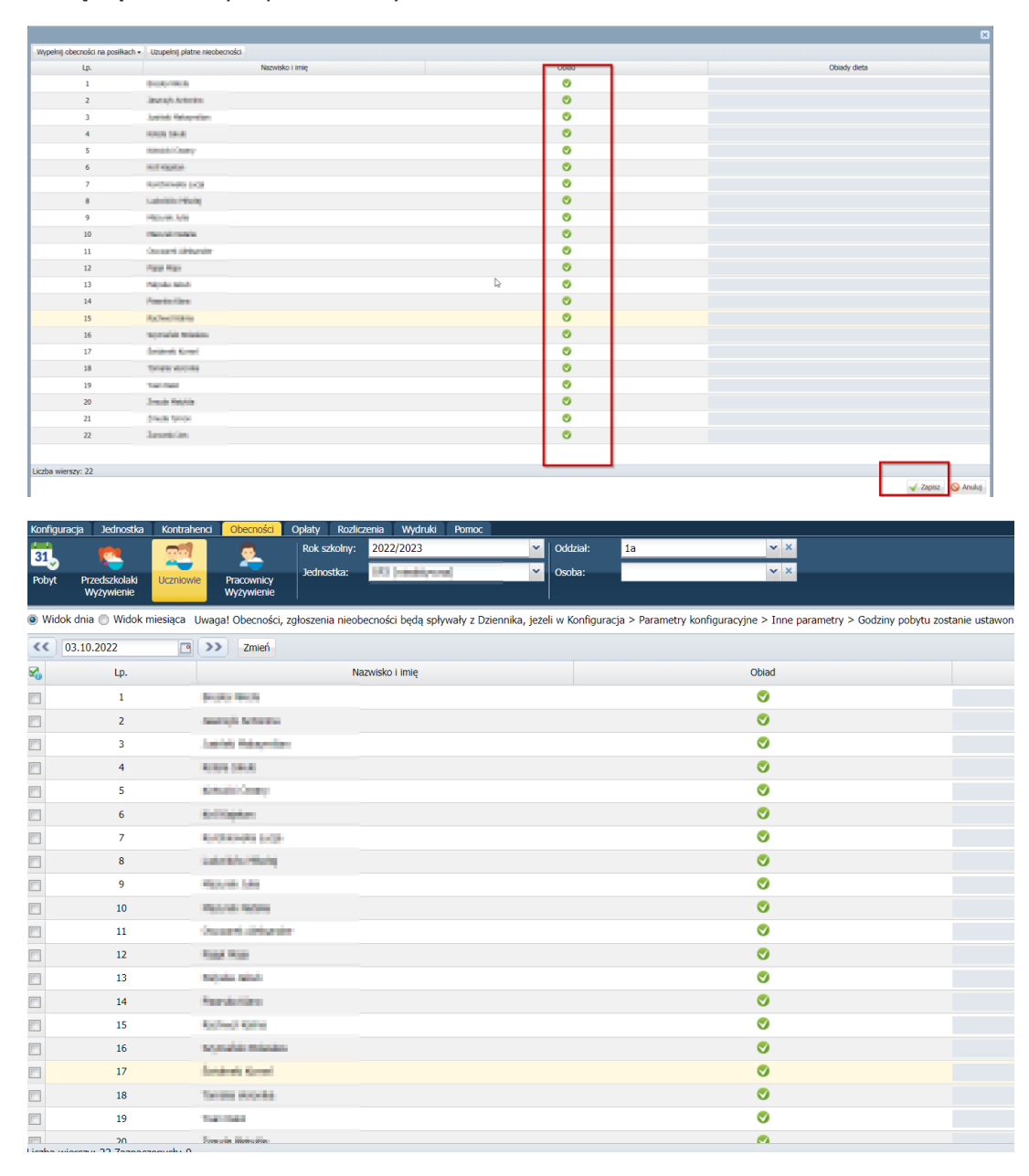

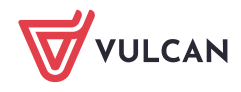

3. wybierając przycisk " uwzględniając zgłoszenia nieobecności" system będzie brał pod uwagę zgłoszone nieobecności, jeżeli w parametrach konfiguracyjnych zostaną odpowiednio ustawione parametry

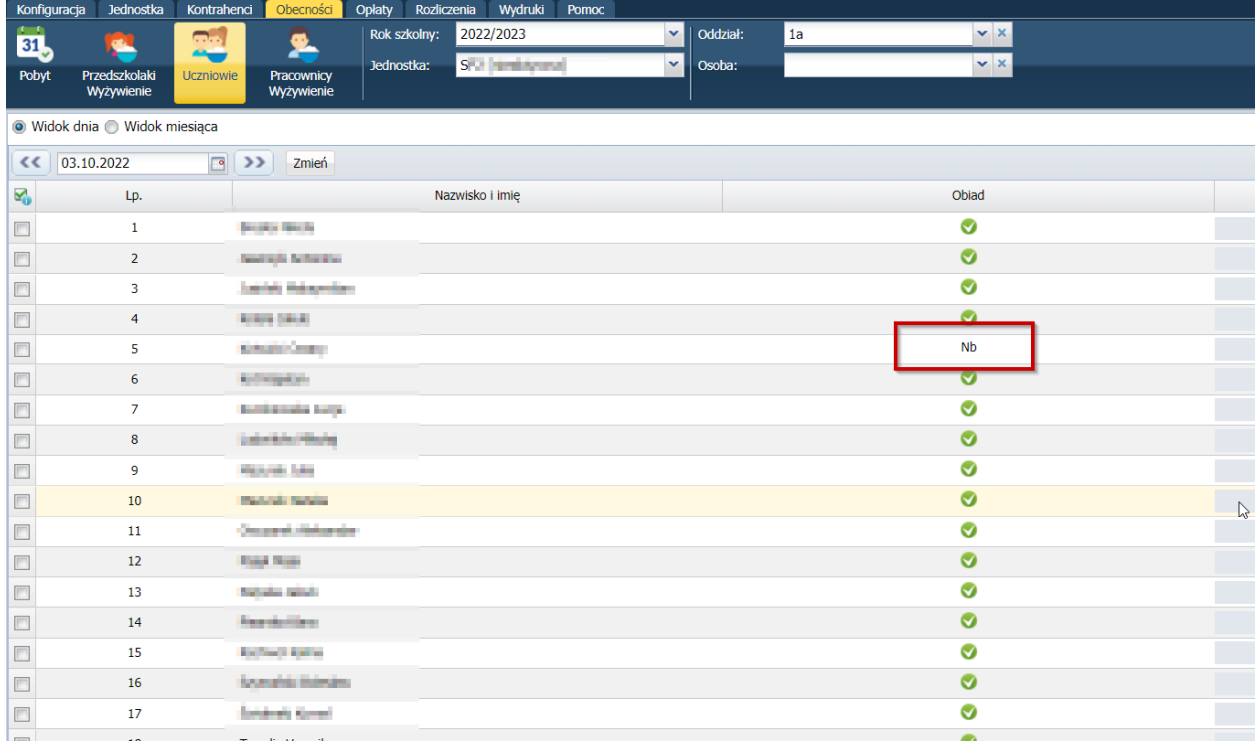

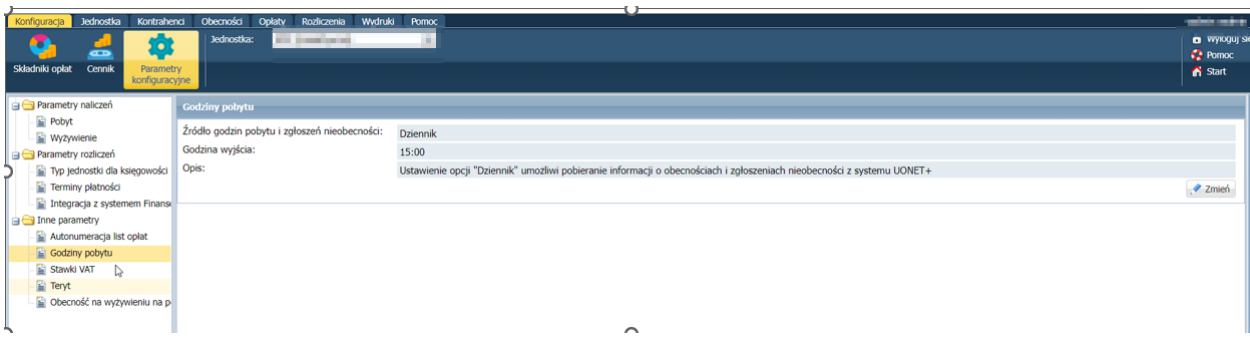

Uwaga : Kluczowa jest kolejność zaznaczenia . W pierwszej kolejności należy uwzględnić nieobecności a następnie w zakładce obecności należy wypełnić obecności na posiłkach uwzględniając zgłoszenia nieobecności

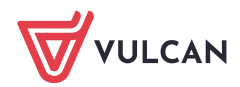